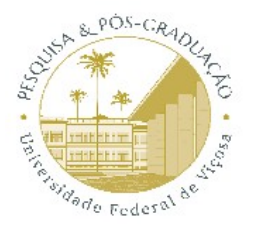

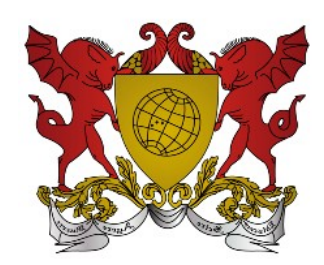

# **PIBIC UFV**

## **PIBIC FAPEMIG**

## **PROCEDIMENTOS PARA SUBSTITUIÇÃO OU CANCELAMENTO DE BOLSISTAS**

> As solicitações de cancelamento ou substituição de bolsistas deverão ser encaminhadas à Gestão do PIBIC UFV na PPG, do dia 1° ao dia 10 do mês de referência (último mês em que a bolsa será efetivamente recebida), exclusivamente via e-mail  $($ ic.ppg@ufv.br $);$ 

> É responsabilidade do orientador solicitar a substituição ou o cancelamento.

#### SUBSTITUIÇÃO:

As substituições não poderão ser solicitadas se restarem 3 ou menos meses de vigência da bolsa;

O novo bolsista deverá ter o Coeficiente de Rendimento Acumulado (CRA) mínimo do curso no qual está matriculado, exigido no Edital de Seleção para o qual o projeto foi aprovado;

O novo bolsista assume a responsabilidade de entrega do Relatório Final e de apresentação do trabalho no SIA.

> O orientador deve enviar a documentação abaixo para a Gestão do PIBIC/FAPEMIG na PPG, exclusivamente via e-mail (ic.ppg@ufv.br), de 1° a 10 do mês de referência:

i) Ofício solicitando e justificando a substituição, contendo nome e matrícula dos bolsistas substituído e substituto, [conforme modelo](https://ppg.ufv.br/wp-content/uploads/2022/10/Modelo-Solicitacao-de-Substituicao-de-Bolsista-PIBIC-UFV.odt);

ii) O orientador deve acessar o "Acesso do Orientador" no sistema SISPPG, verificar o atual projeto e atual bolsista. Deve-se então selecionar "Indicar bolsista", a fim de inserir o novo estudante no projeto, gerando o Termo de Compromisso e a Ficha Cadastral. A Ficha cadastral deve estar com todos os dados do bolsista completos. Caso falte algum dado, o bolsista deve atualizar seu sapiens e, posteriormente, deve ser gerada nova Ficha.

iii) Currículo Lattes do novo bolsista;

iv) Arquivo único contendo os comprovantes de cadastro no sistema [Everest/FAPEMIG](http://everest.fapemig.br/Home/login) do bolsista e do orientador. Após o cadastro, o comprovante é gerado acessando "Utilitários" > "Comprovante de Cadastro". No comprovante, é obrigatório que as informações "Cadastro Completo" e "Cadastro Ativo" estejam com o status "SIM". Problemas com o sistema Everest devem ser solucionados [diretamente com a Fapemig](http://www.fapemig.br/pt/envio-de-perguntas/).

\*Os dados bancários do bolsista (conta corrente, nominal, em qualquer banco) devem, obrigatoriamente, estar inseridos no everest.

O novo bolsista receberá instruções da Gestão do PIBIC UFV acerca dos próximos passos.

#### CANCELAMENTO:

> O orientador deve enviar a documentação abaixo para a Gestão do PIBIC UFV na PPG:

i) Ofício solicitando e justificando o cancelamento, contendo nome e matrícula do bolsista, [conforme modelo;](https://ppg.ufv.br/wp-content/uploads/2022/10/Modelo-Solicitacao-de-Cancelamento-de-Bolsista-PIBIC-UFV.odt)

Mantendo-se o prazo inicial (mês subsequente ao término da vigência total da bolsa), deve-se entregar o Relatório Final/Parcial referente ao período executado, e bolsista deverá apresentar o trabalho no SIA.